## **Windows: Set A Default Program**

1) Right Click on the file type you wish to set the default for and select "Open with" -> "Choose default program…"

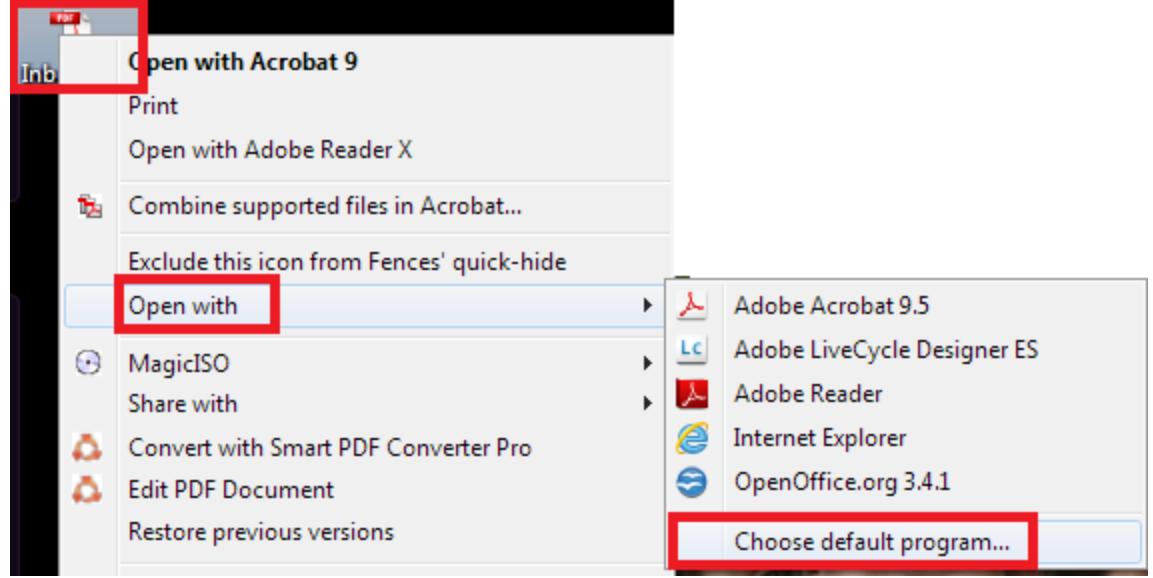

2) Select the program that you would like to be the default by clicking on it.

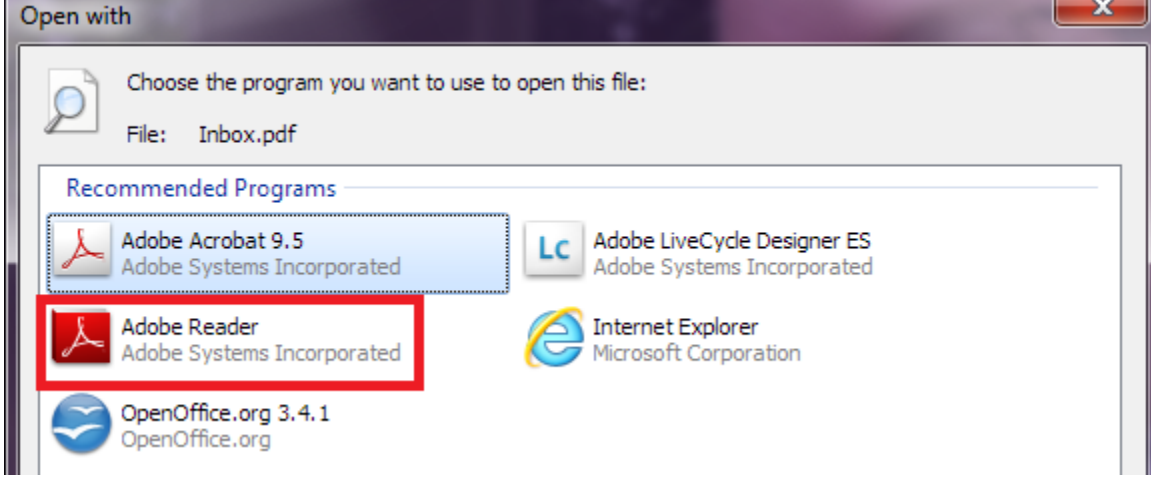

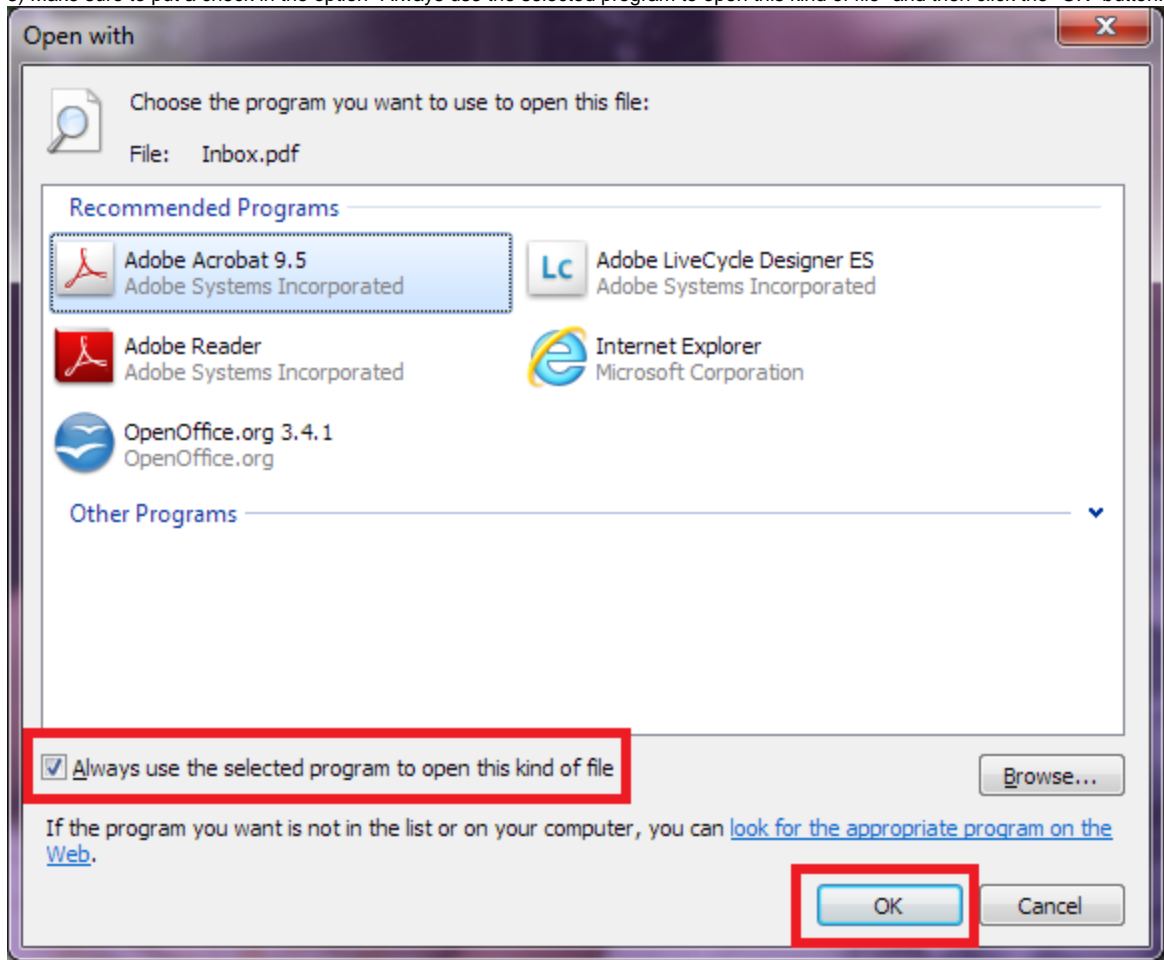

3) Make sure to put a check in the option "Always use the selected program to open this kind of file" and then click the "OK" button.